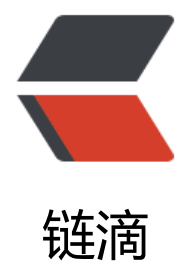

## Linux 版 Tomc[at 证](https://ld246.com)书一键生成脚本

作者: tlbcc

- 原文链接:https://ld246.com/article/1611251336203
- 来源网站:[链滴](https://ld246.com/member/tlbcc)
- 许可协议:[署名-相同方式共享 4.0 国际 \(CC BY-SA 4.0\)](https://ld246.com/article/1611251336203)

使用JRE中的keytool工具生成Tomcat可以使用的SSL2048位PKCS12格式自签证书。

脚本使用方式, 如果脚本名为 ssl.sh, 使用方式如下:

./ssh.sh 365

需要传入证书有效天数,作为参数。

脚本内容如下:

#!/bin/sh # SSL证书生成

# 证书有效期(单位天) VALIDITY\_DAY=\$1 JAVA\_BIN\_HOME="/root/jdk1.8.0\_271/bin" SSL\_HOME="/root/test/javassl"

rm \${SSL\_HOME}/\* -rf # 1. 生成服务端keystore \${JAVA\_BIN\_HOME}/keytool -genkey -keystore "\${SSL\_HOME}/server.keystore" -alias server eyalg RSA -validity \$1 -storetype PKCS12 -dname "CN=TLBCC, OU=TLBCC, O=TLBCC, L=beiji g, ST=beijing, C=cn" -keypass 123456 -storepass 123456

# 2. 验证服务端证书 \${JAVA\_BIN\_HOME}/keytool -list -v -keystore "\${SSL\_HOME}/server.keystore" -storepass 1234 6

# 3. 导出服务端cer \${JAVA\_BIN\_HOME}/keytool -export -alias server -keystore "\${SSL\_HOME}/server.keystore" -rf -file "\${SSL\_HOME}/server.cer" -storepass 123456

# 4. 生成truststore, 公钥证书导入

\${JAVA\_BIN\_HOME}/keytool -import -alias server -v -file "\${SSL\_HOME}/server.cer" -keystore \${SSL\_HOME}/server.truststore" -storetype PKCS12 -storepass 123456 << EOF y EOF

# 5.验证keystore \${JAVA\_BIN\_HOME}/keytool -list -v -keystore "\${SSL\_HOME}/server.truststore" -storepass 123 56

生成的文件:

- server.keystore 存放私钥的文件
- server.truststore 存放可信任的证书文件
- server.cer -证书文件